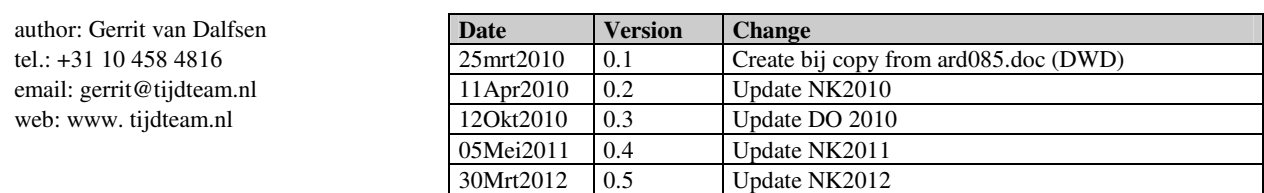

# **Timing system Installation of Start, Finish and Scoring terminals**

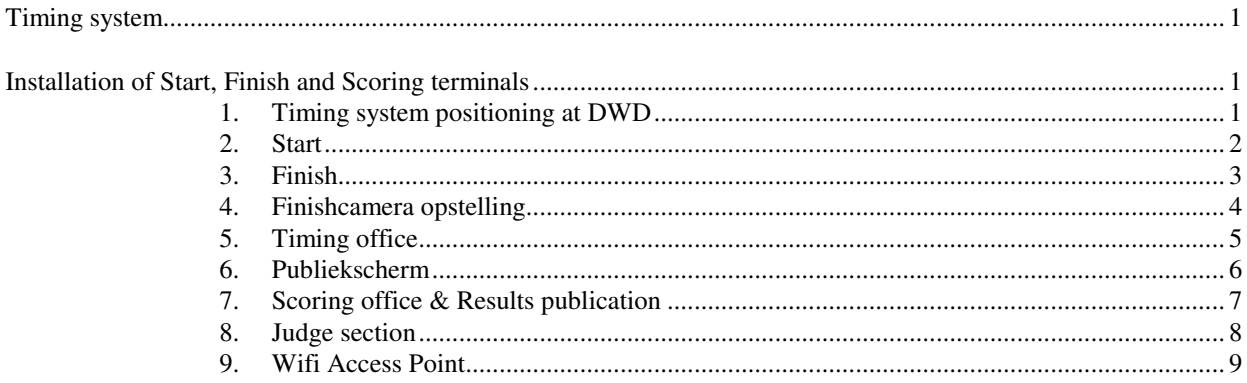

### **1. Timing system positioning at DWD**

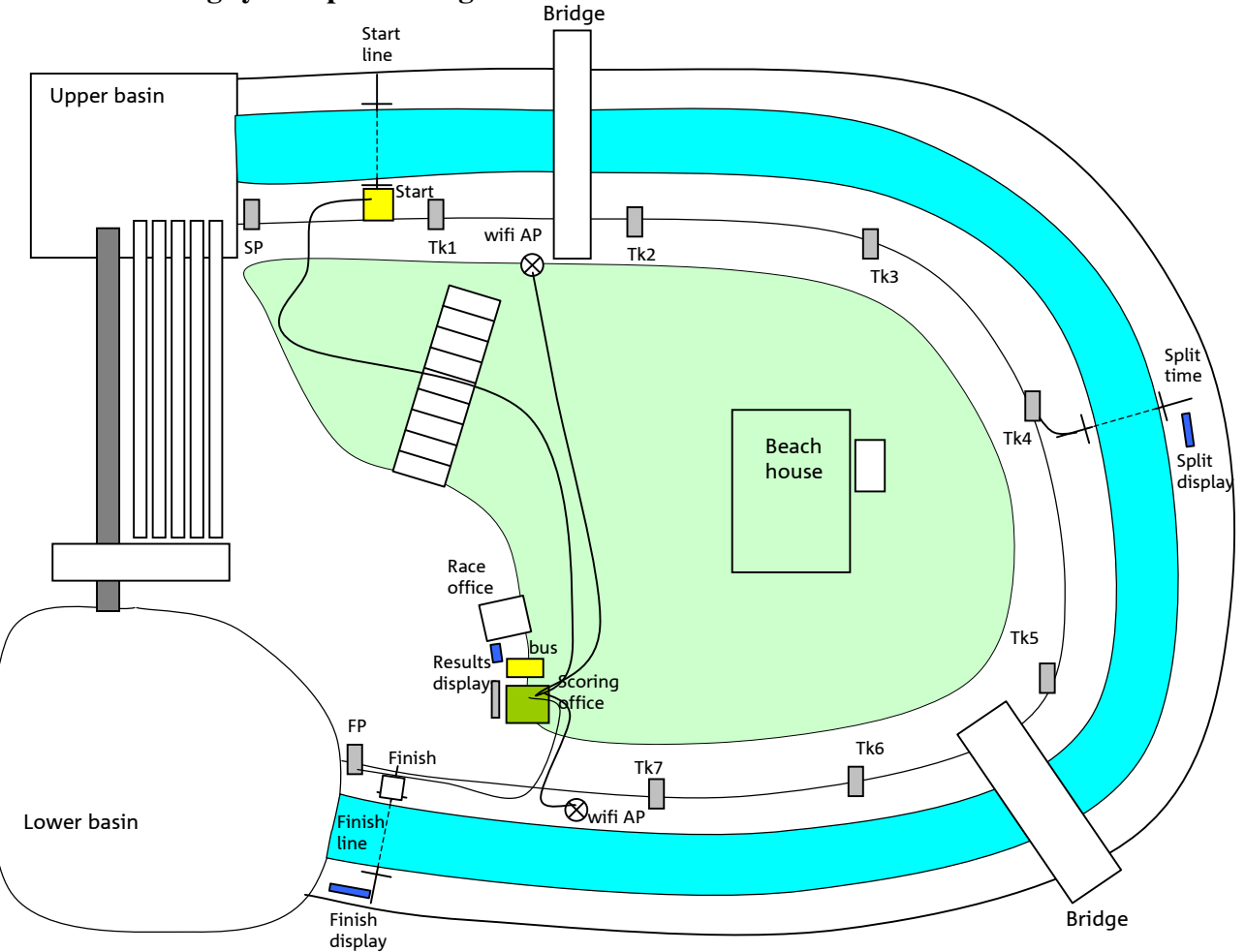

### **2. Start**

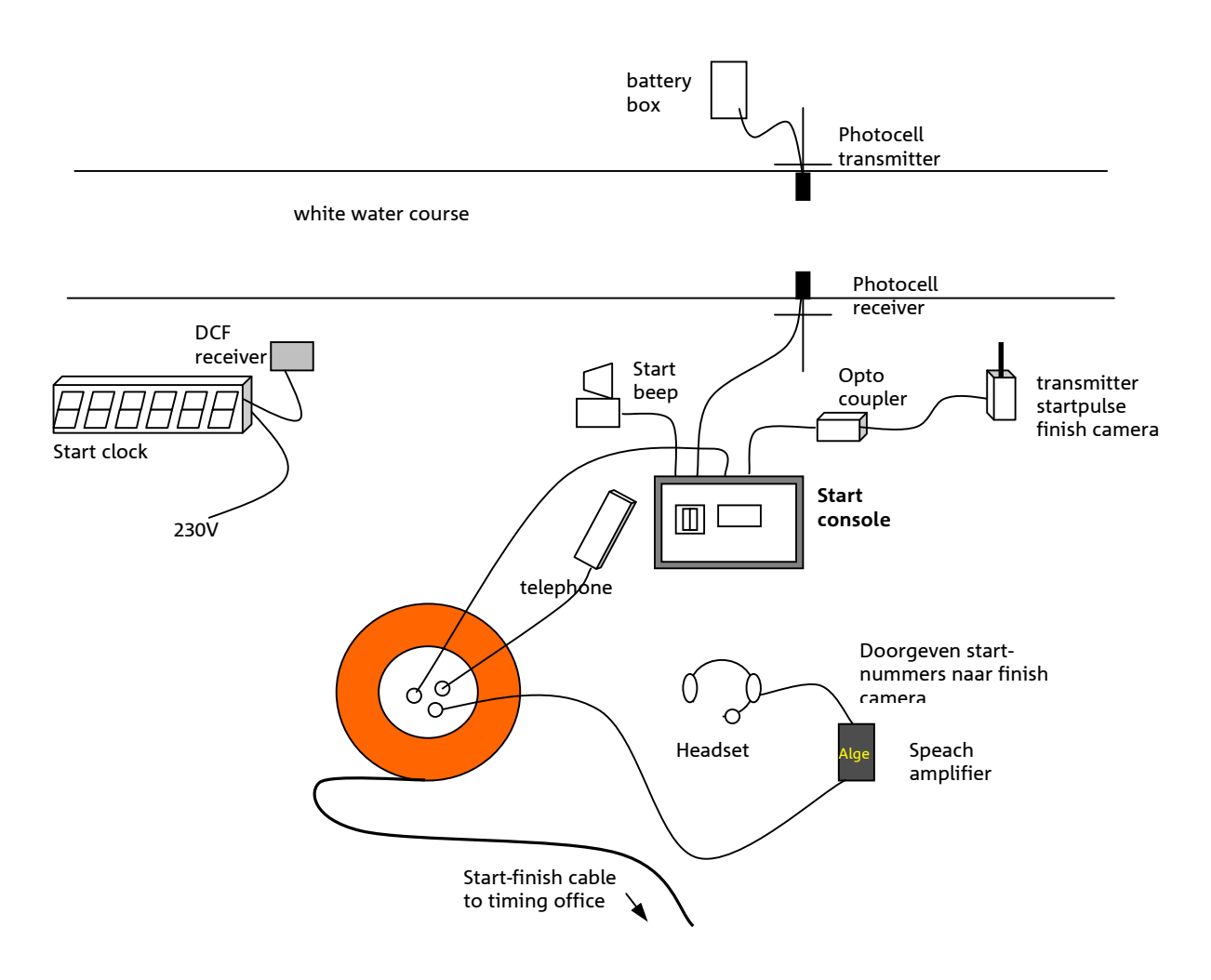

#### **Werkstappen installeren Start**

- 1. Zorg voor een tafel, stoel en beschutting (party tent)
- 2. Rol de start-finish kabel uit tussen start en timing office (Bus). Er komt een haspel bij de start en een haspel bij de bus.
- 3. Plaats fotocel zender aan overzijde baan. Voeding met een batterijdoosje (in plastic zak verpakken)
- 4. Plaats de fotocel ontvanger aan deze zijde van de baan
- 5. Sluit de fotocel ontvanger aan op het startkastje.
- 6. Sluit het Startkastje op uitgang 1 met een dinplug-koppelkabeltje aan op de oranje haspel. De plug schakelt het Startkastje aan.
- 7. Lijn de fotocellen uit tot het startkastje niet meer piept
- 8. Sluit de opto-coupler aan op het startkastje uitgang 2 met een dinplug kabeltje
- 9. Sluit de finishcamera zender met een tweelingsnoer aan op de opto coupler.
- 10. Sluit de finishpiep (Radio) aan op de audio uitgang van het startkastje. Zet de radio aan. Controleer dat hij werkt door de startknop van het startkastje te drukken
- 11. Sluit de telefoon aan op de oranje haspel. Controleer dat je kiestoon hebt. Bel het Timing office ('Bus')
- 12. Sluit de startklok aan op 230V van het DWD baankastje bij de start. Kontroleer dat binnen een paar minuten de tijd toont.

#### **3. Finish**

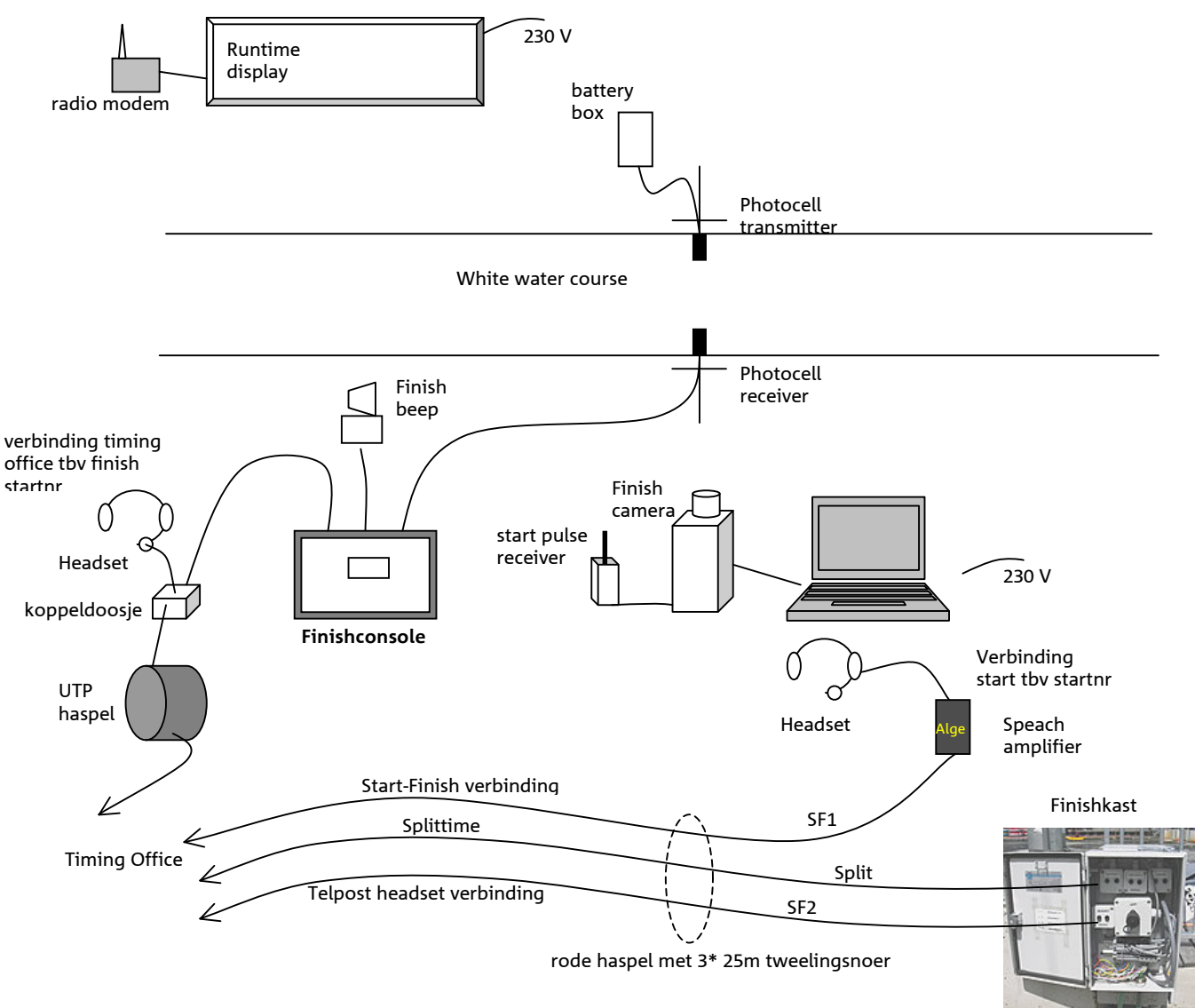

#### **Werkstappen installeren Finish :**

- 1. Zorg voor een tafel, stoel en beschutting (party tent)
- 1. Plaats fotocel zender aan andere zijde baan. Voeding met een batterijdoosje (in plastic zak verpakken)
- 2. Plaats de fotocel ontvanger aan deze zijde van de baan
- 3. Sluit de fotocel ontvanger aan op het finishkastje.
- 4. Sluit het Finishkastje op uitgang 1 met een dinplug-koppelkabeltje aan op koppeldoosje naar UTP haspel . De plug schakelt het Finishkastje aan.
- 5. Lijn de fotocellen uit tot het finishkastje niet meer piept
- 6. Sluit de finishpiep (Sounder) aan op de uitgang 2 van het finishkastje. Controleer dat hij werkt door de finishknop van het Finishkastje te drukken.
- 7. Sluit de Quecom headset aan op het koppeldoosje. Controleer dat je contact hebt met het timing office.
- 8. Stel het finishcamerasysteem op (zie H 4)
- 9. Sluit de Alge headset aan op de utp kabel. Controleer dat je contact hebt met de start.
- 10. Plaats de Microgate runtijd display aan de buitenzijde van de baan. Sluit het radio modem aan en haal 230V uit het baankastje.

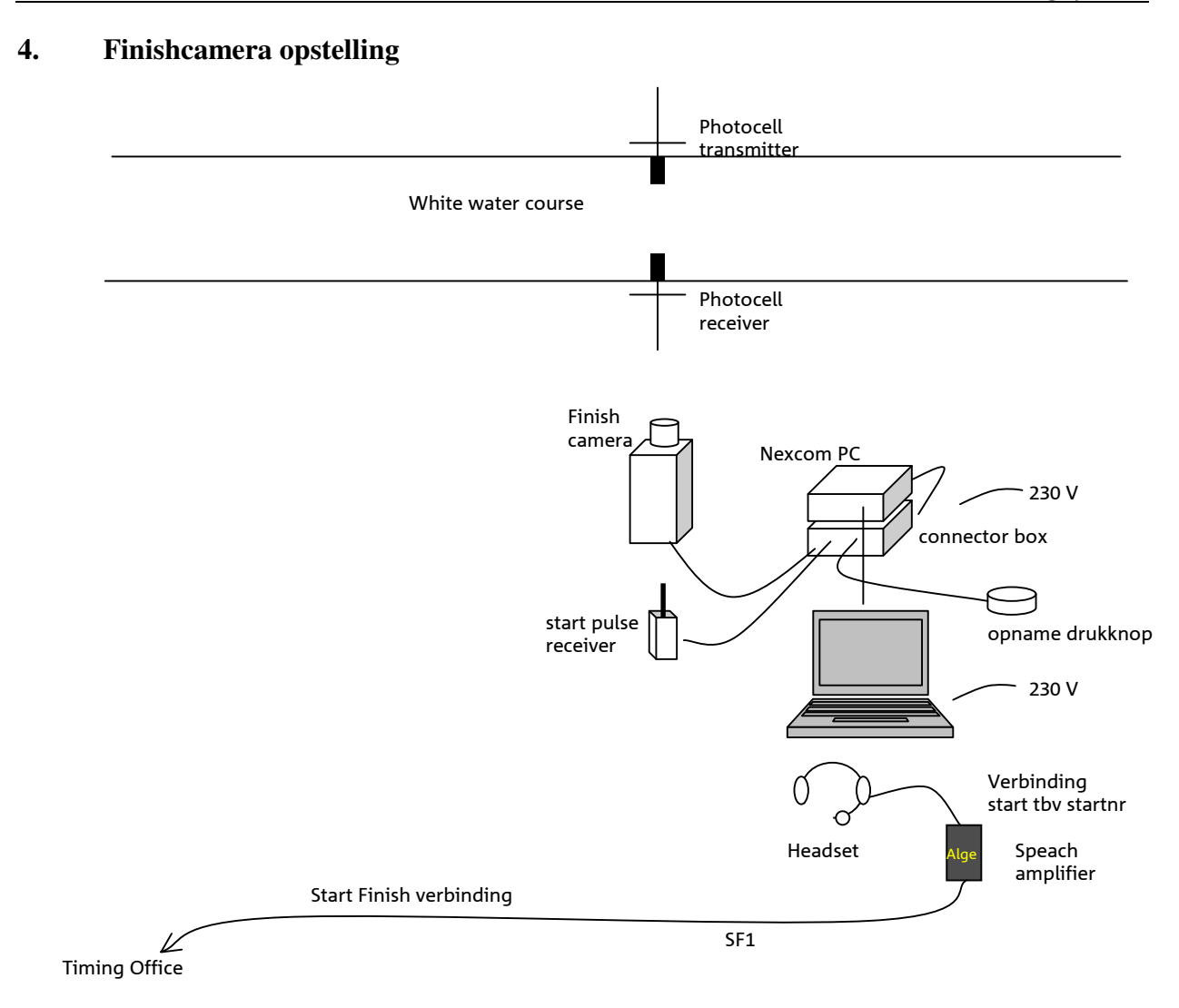

### **Werkstappen installeren Finish camera :**

- 1. Zorg voor een tafel, stoel en beschutting (party tent)
- 2. Stel de finishcamera op
- 3. Installeer de camera PC
- 4. Plug de Alge headset op de start-finish verbinding.
- 5. Alternatief voor de radiografische startpuls ontvanger is een splitter kastje, waarmee de startpuls via de start-finish verbinding is te ontvangen.

### **5. Timing office**

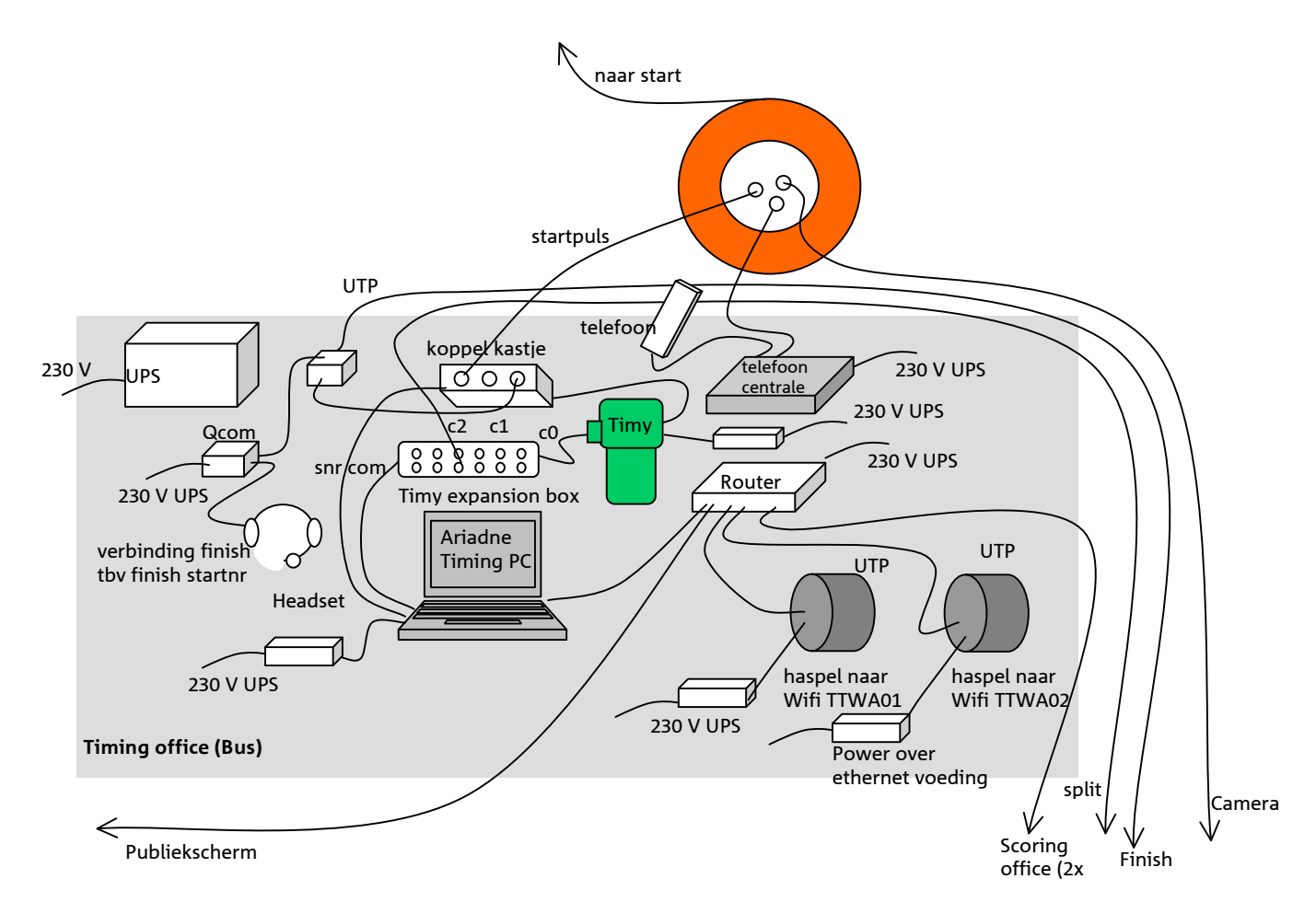

#### **Werkstappen installeren Timing office:**

- 1. Plaats de TimingPC op de werktafel in de bus en sluit de voeding op de UPS aan
- 2. Plaats de Timy klok -en sluit de voeding op de UPS aan
- 3. Plaats de PCI express card met COM poorten in de timing PC.
- 4. Plug het koppelkastje in op de Timy
- 5. Koppel het koppelkastje aan COMpoort 6 van de TimingPC.
- 6. Koppel de Timy via de expansion box aan COMpoort 7 van de TimingPC
- 7. Zet de splittime leiding op C2 van de expansion box
- 8. Plaats de router en sluit de voeding aan
- 9. Sluit de TimingPC op de router aan
- 10. Sluit de haspel naar de Wifi Accesspoint aan op de router ( 2 x)
- 11. Sluit Power over Ethernet voeding aan op de haspel naar de Wifi hotspot
- 12. Plaats de telefooncentrale en sluit hem aan op de UPS
- 13. koppel de telefooncentrale op de haspel naar de start en op een telefoon voor het timing office.
- 14. Plaats het runtime display (Samsung 32"LCD display), sluit het aan op 230V, koppel het aan de router, start het en stel het in als Runtime display.
- 15. Koppel de Start/finish verbinding voor de camera door van de SF haspel naar de haspel naar de finish.

## **6. Publiekscherm**

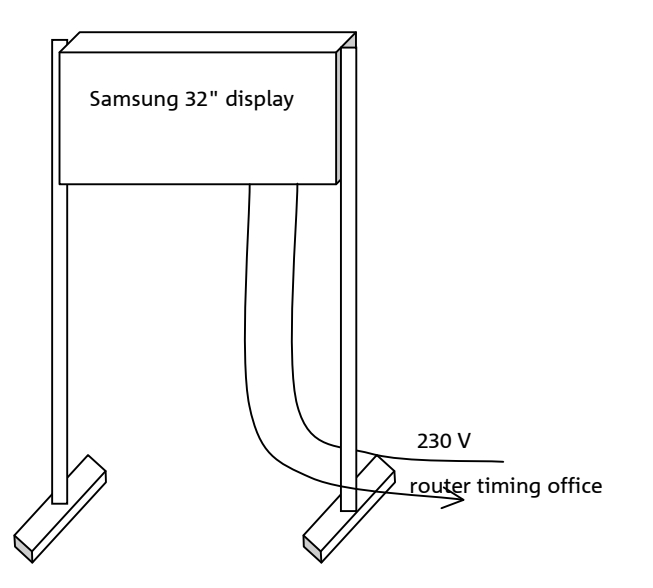

#### **Werkstappen installeren Publiekscherm:**

- 1. Schroef de twee poten aan de schermkast
- 2. Plaats de poten in de voeten en zet het scherm overeind. Zorg voor een beveiliging tegen omwaaien
- 3. Sluit de 230 V aan
- 4. Sluit een muis aan
- 5. Sluit de utp kabel naar het timing office aan
- 6. Zet de display aan (aan/uit schakelaar achterin, plus afstandbesturing)
- 7. Kies in de browser het publiekscherm

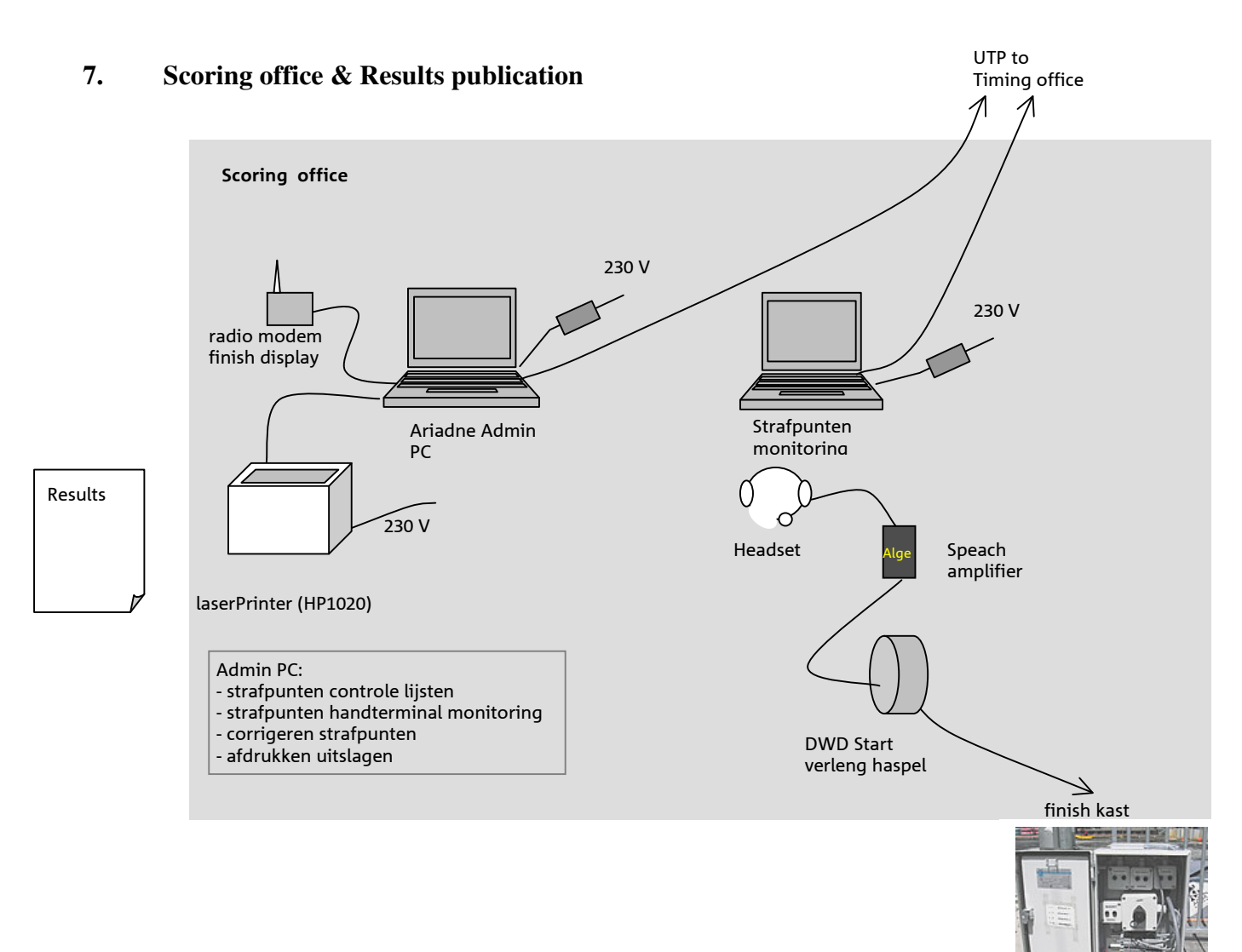

#### **Werkstappen installeren Scoring Office & Results publication**

- 1. Plaats de tent van het scoring office
- 2. Plaats twee tafels en stoelen
- 3. Haal 230 V op vanaf de terrein voeding
- 4. Plaats de Ariadne admin PC en sluit hem aan. Koppel aan de router in het Timing office.
- 5. Plaats de printer en sluit hem aan
- 6. Plaats de Strafpunten monitoring PC. Koppel aan de router in het Timing office.
- 7. Plaats het publicatiescherm en sluit het aan op de Admin PC.
- 8. Leg een tweedraad kabel (gebruik haspel DWD start verlengkabel ) uit naar telpostkastje langs de baan en sluit het aan op de headset connectors.
- 9. Sluit een headset met spraakversterker aan op de haspel.

### **8. Judge section**

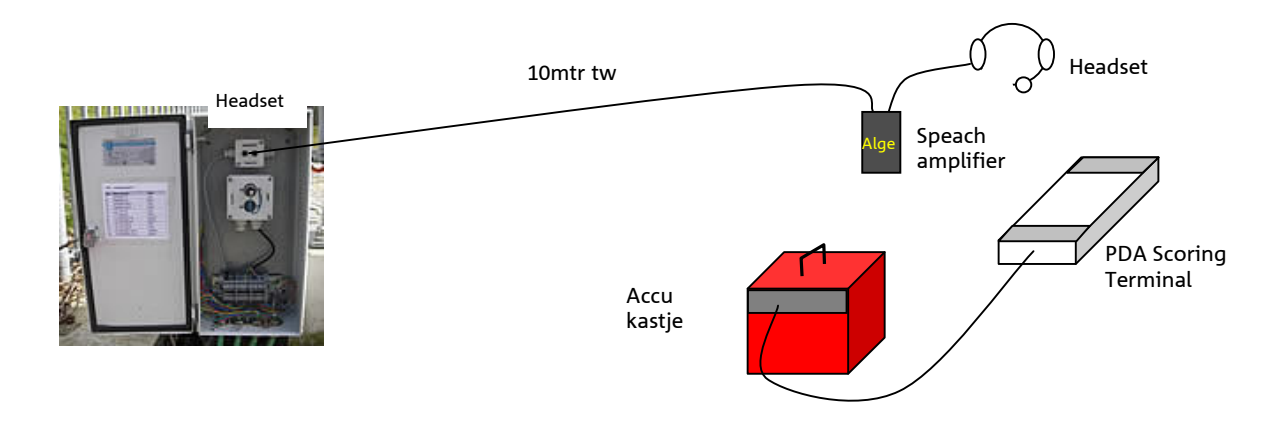

### **Werkstappen installeren telpost**

- 1. Sluit de headset en spraakversterker met een 10 mtr tweelingsnoer aan op de headset connector van het telpost kastje.
- 2. Aktiveer de Scoring handterminal en geeft hem aan de telpost schrijver.
- 3. Bij nat weer, plaats een vissersparaplu.

## **9. Wifi Access Point**

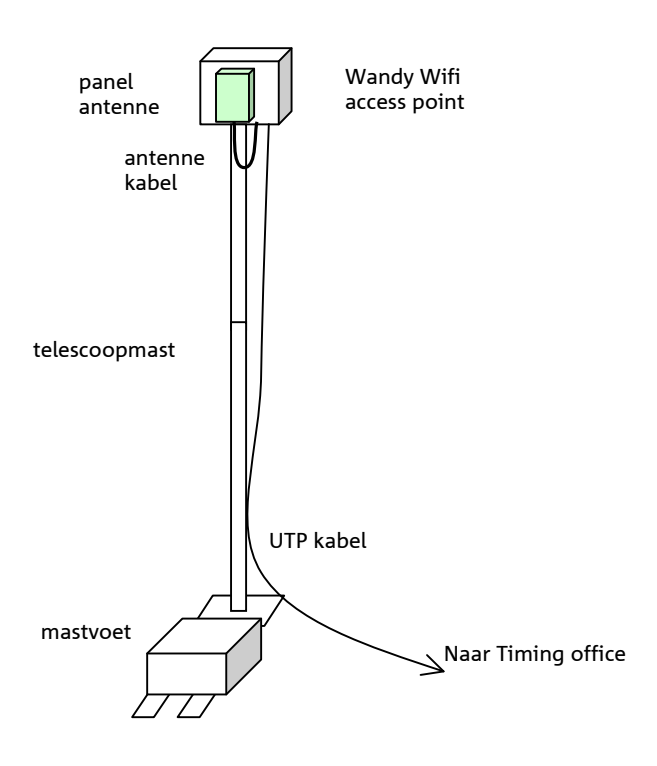

### **Werkstappen installeren Wifi antenne**

- 1. Zet een Wifi Accesspoint bij de start en bij de finish, met de antenne stroomafwaart resp. stroomopwaarts gericht.
	- a. Het timing office (bus) moet met 100 mrt kabel bereikbaar zijn
	- b. Zorg dat je hem stevig kunt vastzetten (aan een paal, of anders met zware stenen, of anders met tuidraden. )
- 2. Plaats de mast.
- 3. Hang het Wandy Accesspoint kastje bovenin de mast
- 4. Sluit de UTP kabel aan
- 5. Schuif de telescoopmast een paar segementen uit